# **R O S**

#### ОСЕНЬ 2017

ROS - режим радиолюбительской связи, разработанный для условий с низким уровнем сигнал/шум. ROS был разработан Хосе Альберто Нието Рос EA5HVK.

ROS реализует комбинации: FHSS (Frequency Hopping Spread Spectrum), DSSS (Direct Sequence Spread Spectrum), 2G (Second Generation) и CDMA (Code Division Multiple Access). Модем c непрерывным одиночным тоном, схема модуляции 144 MFSK, ROS может работать с нелинейным усилителем, класса С/D/E.

Уникальность технологии 2G, заключается во множественном одновременном доступе к одному каналу, аналогично мобильным телефонам. На одном частотном канале могут работать несколько радиостанций и проводить QSO, не мешая друг другу. Поэтому менять частоты в пределах диапазона, нет необходимости.

ROS обеспечивает эффективное использование пропускной способности канала и скорости передачи данных, при минимальной мощности и является надежным видом радиосвязи, который подходит для QRP DX, там где другие режимы передачи данных (RTTY, BPSK, MT63, OLIVIA) не могут обеспечить связь.

Минимальный уровень декодируемого сигнала, по заявлению автора: ROS16: -23dBs, ROS8: -26dBs, ROS4: -28dBs даже близко не соответствует реалиям, на самом деле ROS4 -15...-16 dBs, ROS8 -14дб, ROS16 -12дб.

*UA6HJQ: 'Испытание ROS v7.4.0 на стенде и сравнение c FLDigi, показали что ROS4 (-16дб) можно сравнивать с MFSK4, THOR4, CONTESTIA, DOMINO.'*

В трансивере вы не должны ограничивать полосу передачи уже 2300Гц и применять узкие фильтры в приёмнике. Благодаря широкому спектру, ROS хорошо работает на любых частотах, от длинных волн до УКВ. ROS устойчив к замираниям, несущим и эффекту Доплера.

#### Знакомство с программой

Скачайте свежую версию с сайта автора. Распакуйте архив и запустите установку. Эти действия стандартные и не отличаются от установки других программ. После установки, на 'рабочем столе' появится ярлык для запуска программы ROS.

После запуска, идём в закладку Configure --> Operator и заполняем поля. Затем проверяем установки в закладках Rig и Sound Card.

Проведённые QSO можно сохранять в файле ADIF или сразу отправлять на сервисы eQSL, HAMLOG, HRDlog.

Откройте меню Frequencies и выберите частоту. Важно встать именно на указанную частоту. В отличии от других цифровых видов, здесь нет необходимости на кого-то настраиваться, все станции работают одновременно на одной частоте и не мешают друг другу.

Программа имеет три режима 16-8-4 это скорость передачи в бодах. Чем медленнее тем пробивнее. В ROS можно проводить QSO на разных скоростях. Если у вас 5Вт, передавайте в ROS4, а у вашего корреспондента 50Вт, он может передавать в ROS8, например.

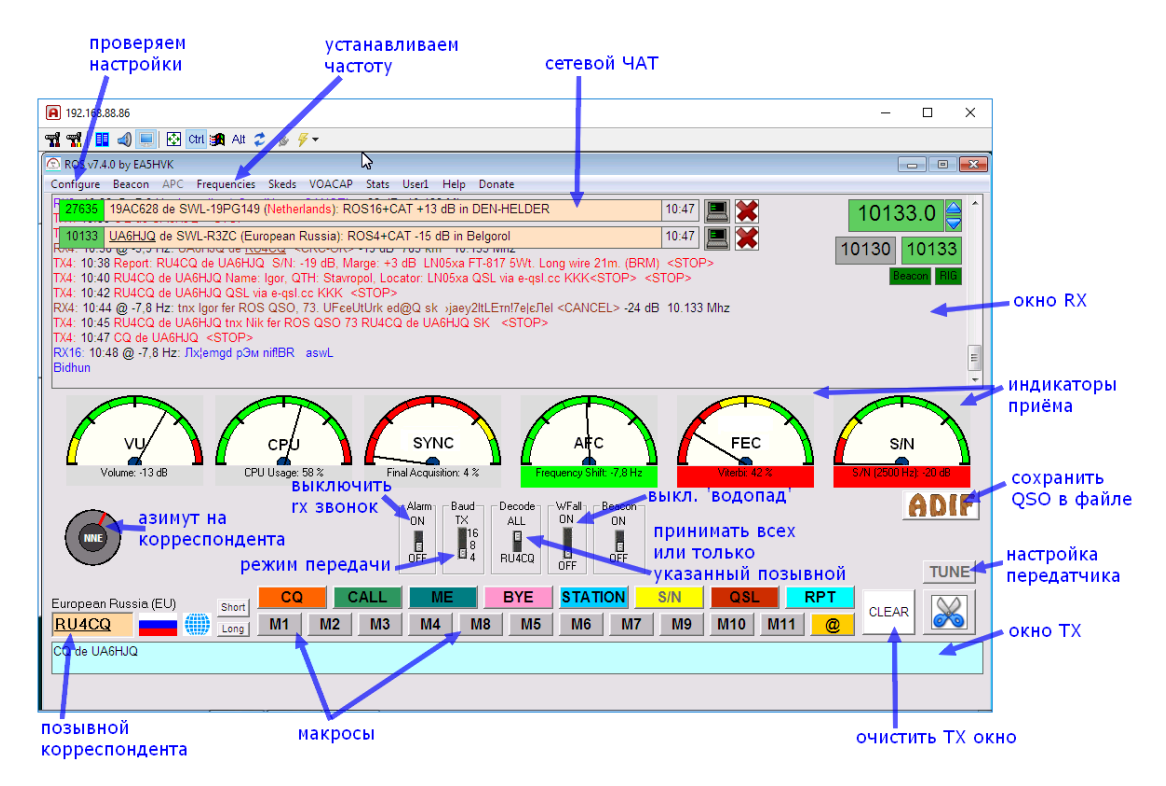

Как видите на картинке выше, интерфейс программы очень простой. Если компьютер подключен к интернету, будет работать ЧАТ, где можно наблюдать кто и на каких частотах передаёт, а также будет передаваться статистика на pskreporter.

Проведение QSO в ROS аналогично RTTY или BPSK, но особенность в том, что если вы слышите другие сигналы на частоте, можете передавать в любой момент вы им мешать не будете, впрочем как и они вам, в этом суть метода CDMA применяемого в ROS.

В ROS нет временных интервалов, вы можете передавать в любой момент времени. Жесткая синхронизация часов компьютера, также не требуется!

Стрелочные индикаторы в программе очень информативные, всего их 6. Когда приём идёт без ошибок четыре правых индикатора подсвечиваются зелёным цветом (как на картинке ниже). Это означает 100% приём.

Самый левый индикатор, показывает уровень НЧ-сигнала с трансивера, следующий индикатор - загрузка процессора. На слабых компьютерах, чтобы уменьшить нагрузку на CPU, выключайте 'водопад' вы всё равно стоите на одной частоте. хи.

![](_page_1_Figure_6.jpeg)

Режим маяка интересен тем что может передавать СО ... через указанные интервалы и может сам отвечать на запросы других станций. Плюс к этому, принятые позывные скидываются на pskreporter.

Чтобы сделать настройки маяка, зайдите в меню Beacon, установите интервал и текст, нажмите ОК. На панели под индикатором АFC, включите маяк.

Интересная особенность программы ROS, в том что среди любительских участков присутствует и частота СВ диапазона 27МГц (27.635 USB).

Обратите внимание!

Предыдущая версия программы ROS несовместима с последней!

![](_page_2_Picture_170.jpeg)

Макросы в ROS имеют свои особенности. Например, передача KKK или PSE K в ROS бессмысленна и только занимает время, ваш корреспондент и так чётко видит когда вы закончили передачу.

Предлагаю укоротить стандартные макросы, как показано на картинке выше, чтобы не затягивать QSO в режиме ROS4.

В макросе QSL, не передавайте все возможные варианты отправить вам qsl. Выберите один, наиболее предпочтительный для вас.

Информацию о позывном, с которым вы работаете, программа ищет на qrz.com автоматически и подставляет в макросы. Поэтому, передавать своё имя и город во время QSO, нет необходимости.

Состыковать LogHX3 с ROS можно через ADIF-файл. ROS заносит в него связи когда вы нажимаете кнопку EXPORT QSO. В LogHX3 заходите в Файл --> Экспорт --> adif формат и добавляете связи в журнал.

### Типовые ошибки:

• Ответ на ваш вызов в ROS4 длится примерно 30 секунд, делайте паузу после каждой передачи!

• Если вы зовёте в ROS16 ответить вам могут в ROS4 или ROS8, поэтому если вы не слышите звук, это не значит что вам не отвечают. Ждите 20-30 секунд перед следующим вызовом!

• Не ставьте 'PSE K' в конце каждой передачи, в ROS и так видно когда вы перешли на приём.

• Чтобы принимать только вашего корреспондента, передвиньте DECODE вниз.

• После начала передачи макросов, сразу жмите на STOP, тогда передача сама закончится, когда будет передан весь текст.

## Недостатки ROS

• Судя по всему автор забросил проект.

• Пропустив начало передачи (из-за замирания или помехи), программа не сможет декодировать оставшуюся часть. Нужно корреспондента просить повторить передачу. Учитывайте это при проведении ROS QSO.

• Нет возможности использовать узкие фильтры, если в JT-модах сигнал можно 'вытащить' из шумов, в ROS так не получится.

• Режим кодового разделения станций (CDMA) не отлажен до конца.

• Низкое соотношение S/N (максимум -15дб в ROS8) хотелось бы больше.

• Иногда программа сбоит.

Из трёх режимов, только ROS4 интересен для тестов, он выигрывает у PSK31, RTTY, OLIVIA, HELL, но проигрывает CMSK8, DOMINO micro, THOR micro, MFSK4 и JT-модам. ROS интересен именно реализацией протокола CDMA. Видно что автор EA5HVK настоящий исследователь, которому важна не форма, а содержание. Пожелаем ему удачи!

Ссылки: [EA5HVK software](https://rosmodem.wordpress.com/) [Wiki](https://www.sigidwiki.com/wiki/ROS) [pskreporter](https://www.pskreporter.info/pskmap.html) [forum.qrz.ru](http://forum.qrz.ru/6-cifrovye-vidy-radiosvyazi/27115-cifrovoy-rezhim-ros-4.html#post1409659)

UA6HJQ